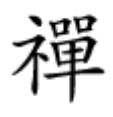

### اگر نیاز به اسکرینشات موجه گوشی دارید که اسکر

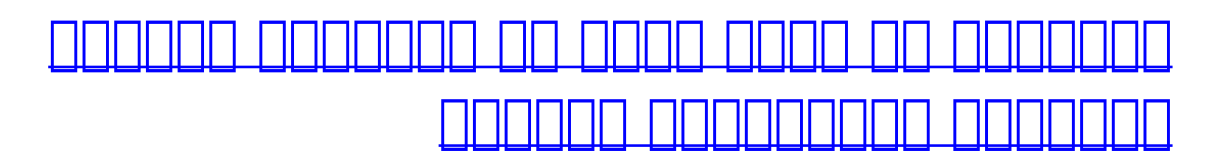

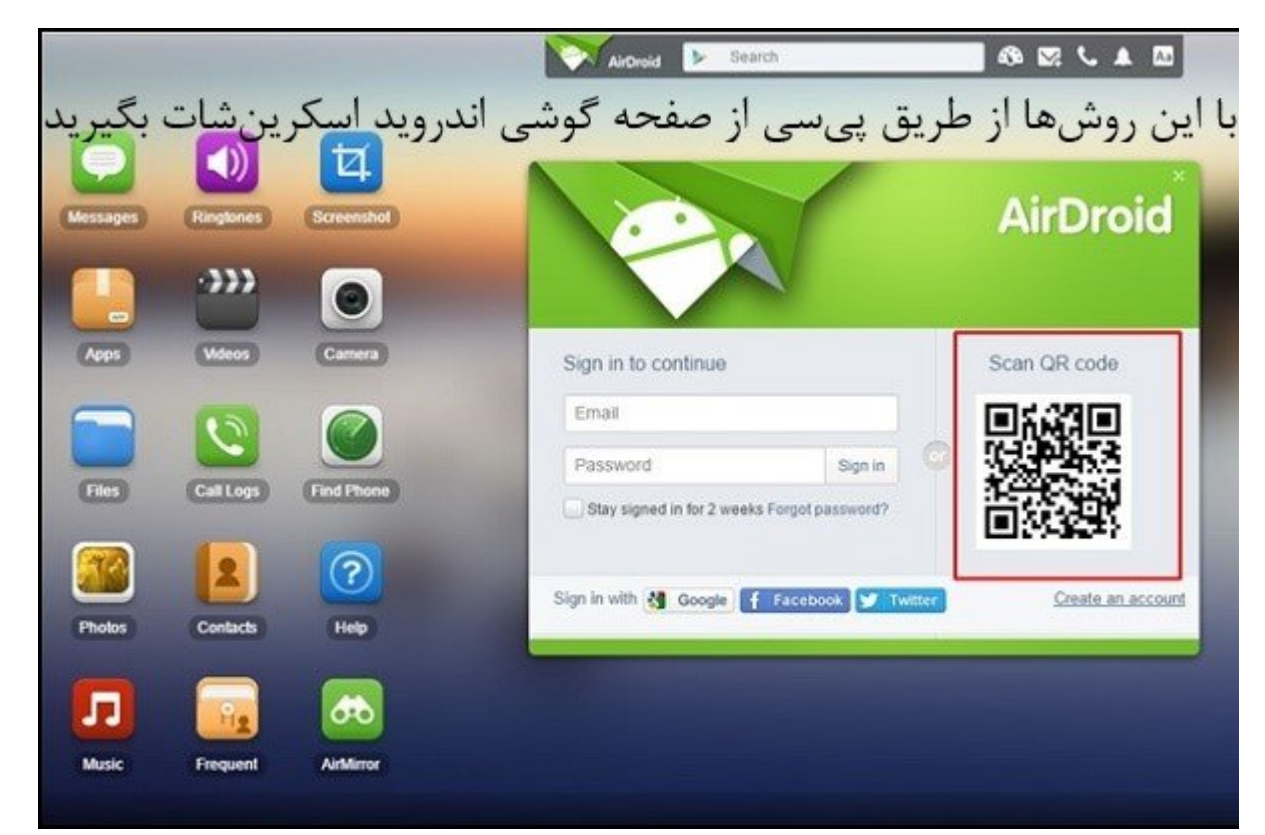

در مقام مقام مقاله مقاله مقاله مقام مقام به نوروها و گرفتن اسکر به نصر به این کار داخل به این کار این کار نیاز به اپلیکیشینی بهنام "AirDriod "است که بهشما این امکان را میدهد تا از راه دور و از داخل یک پیسی گوشی اندرویدی خود را مدیریت کنید.

روش انجام این کار به های انجام این کار به هیچ انجام به این انجام به اور از به یک اپلیکیشن دارید تا از از از به روی کامپیوتر دستگاه خود را کنترل کنید، از نمایشگر آن اسکرینشات بگیرید و مستقیما در پیسی ذخیره کنید.

# **از اندروید AirDroid استفاده کنید**

گام اول- در ابتدا، روی گوشی اندرویدی اپلیکیشن AirDroid را از این [آدرس](https://play.google.com/store/apps/details?id=com.sand.airdroid&hl=en) دانلود و نصب کنید.

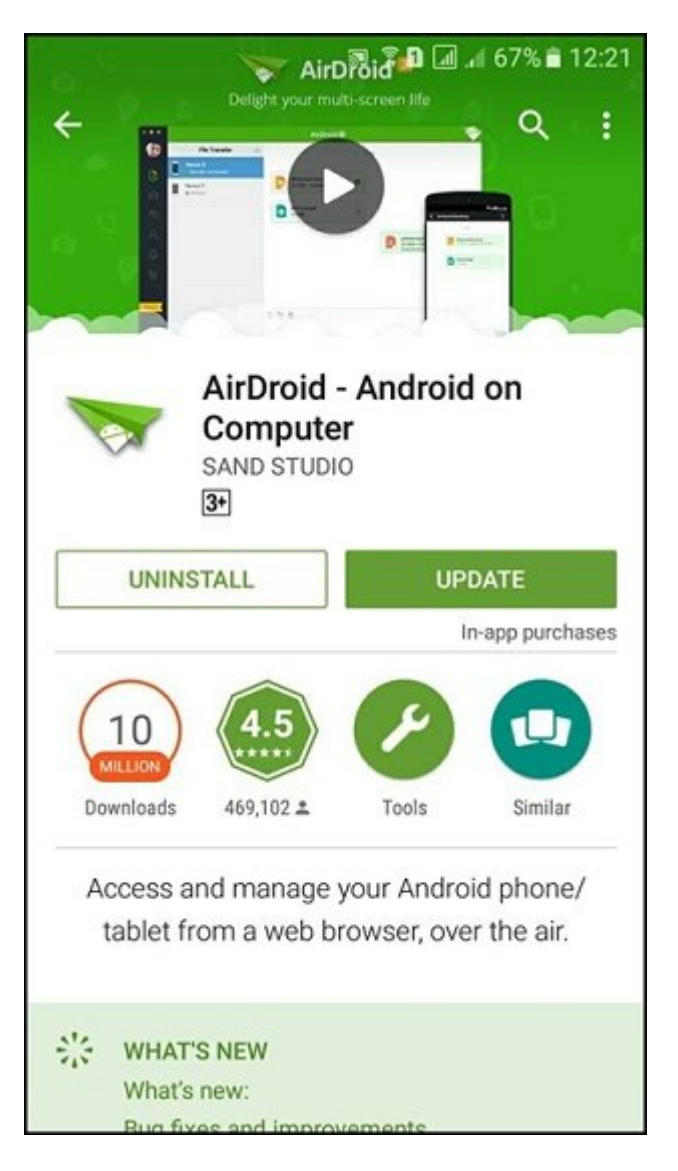

گام دوم- حالا دستگاه اندروید و پیسی را به یک شبکه وایفای متصل کنید. از این طریق میتوانید از داخل شبکه موردنظر به دستگاه دسترسی داشته باشید.

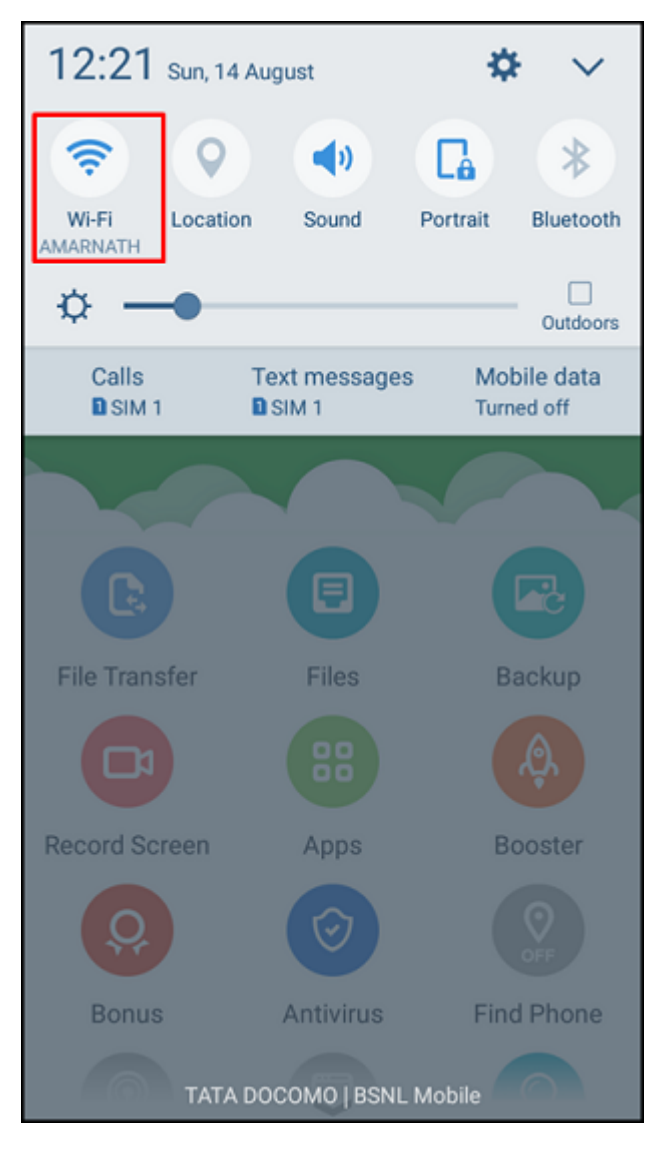

گام سوم- اپ AirDoird را روی گوشی راهاندازی کنید. در داخل آن یک آدرس IP و شماره پورت میبینید. addo on ak code and do code do and in the code.

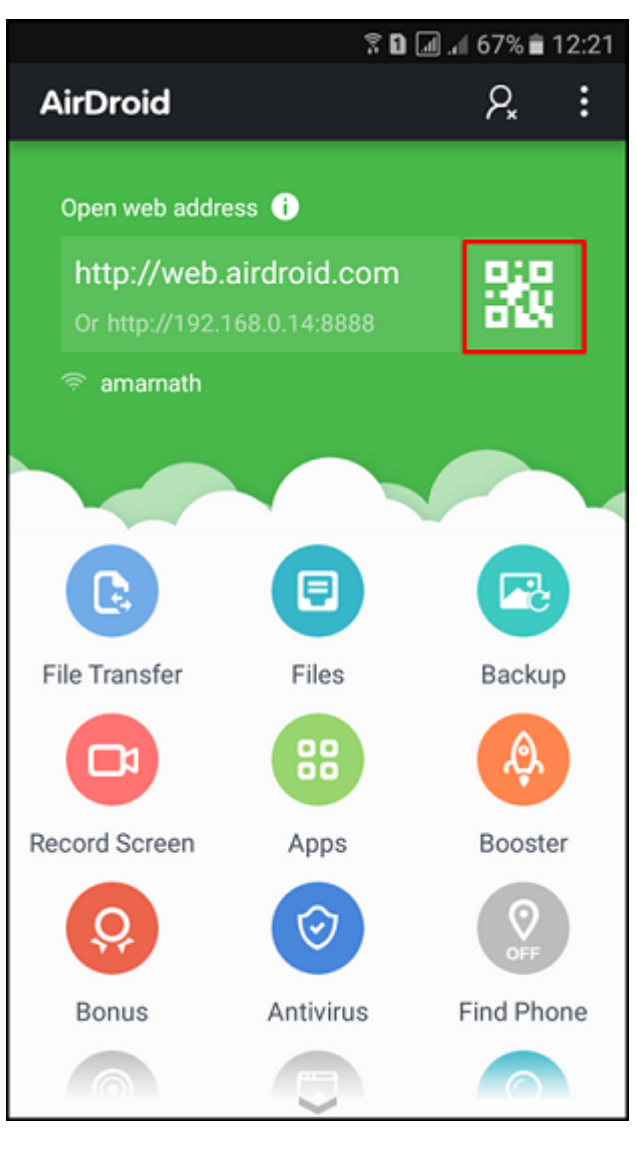

گام چهارم- در داخل مرورگر پیسی بهآدرس [com.airdroid.web](http://web.airdroid.com/) بروید تا گزینه "Code Qr Scan "را ببینید.

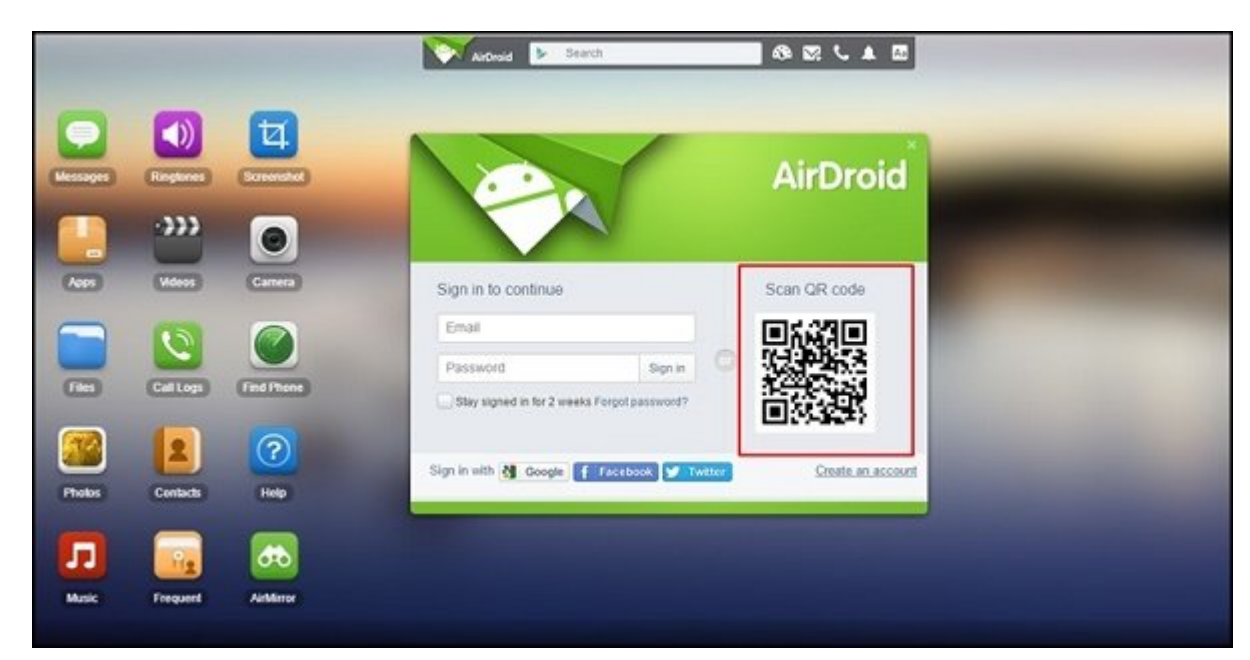

گام پنجم- روی گوشی اپ AirDroid را باز کنید و Code QR روی صفحه کامپیوتر را اسکن کنید. ارتباط نمایش داده روی دوی دوی دوی دستگاه اندروز دوروز دوز وی دوز موضوعیت متصل شود. دوران با با موضوع به وین

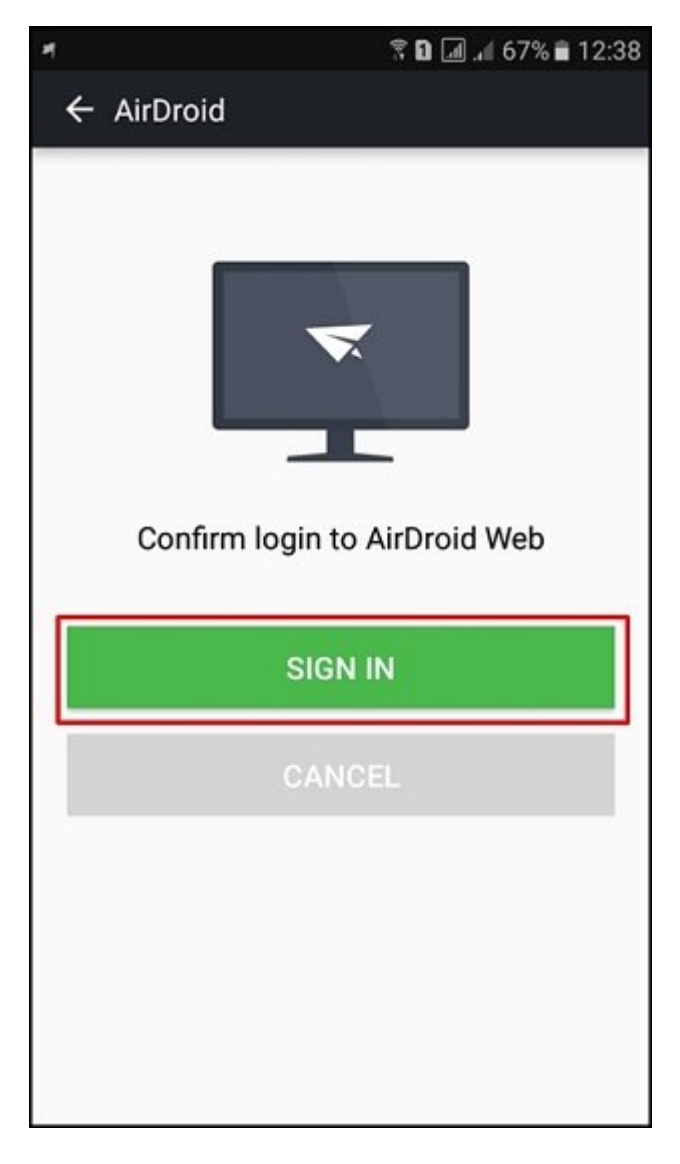

گام ششم- بعد از برقراری اتصال، از گزینه "Screenshot "از نسخه وبی که روی AirDoird وجود دارد ando donacada donaca dan an ada danaan

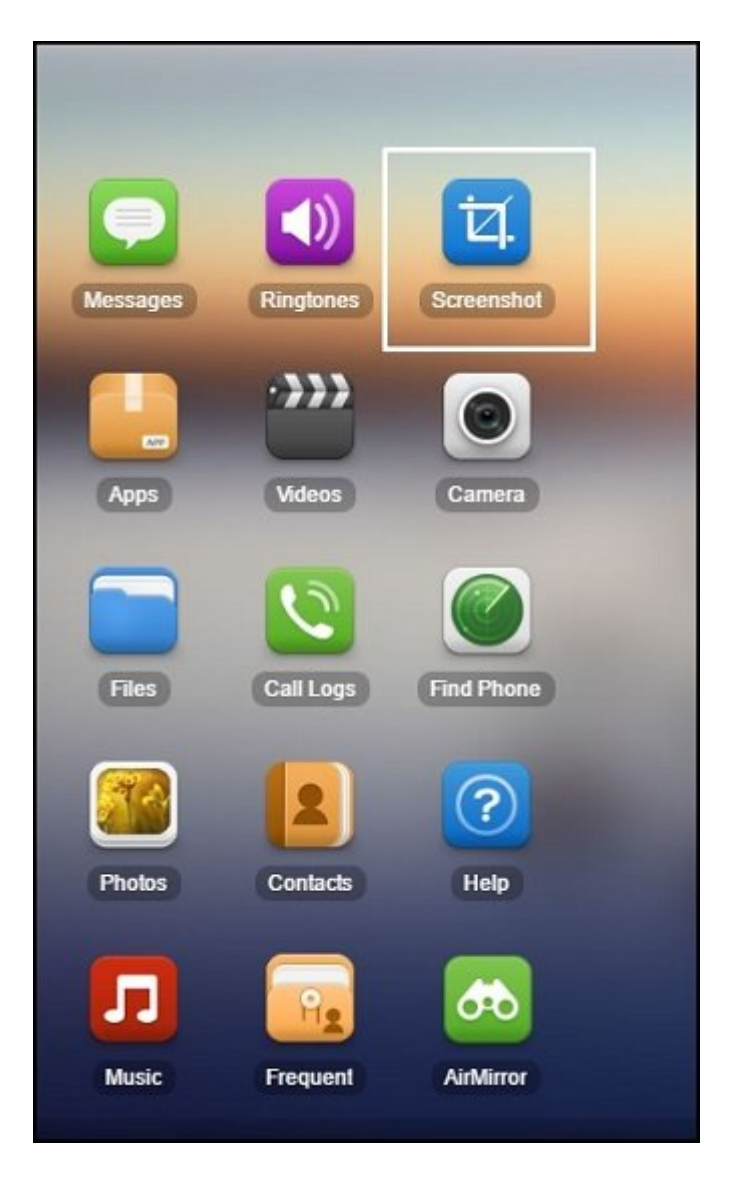

تمام شد! این میتوانید به میتوانید به میتوانید به میتوان ویندوز ویندوز ویندوز پیشی از صفحه گوشی از صفحه گوشی از بگیرید.

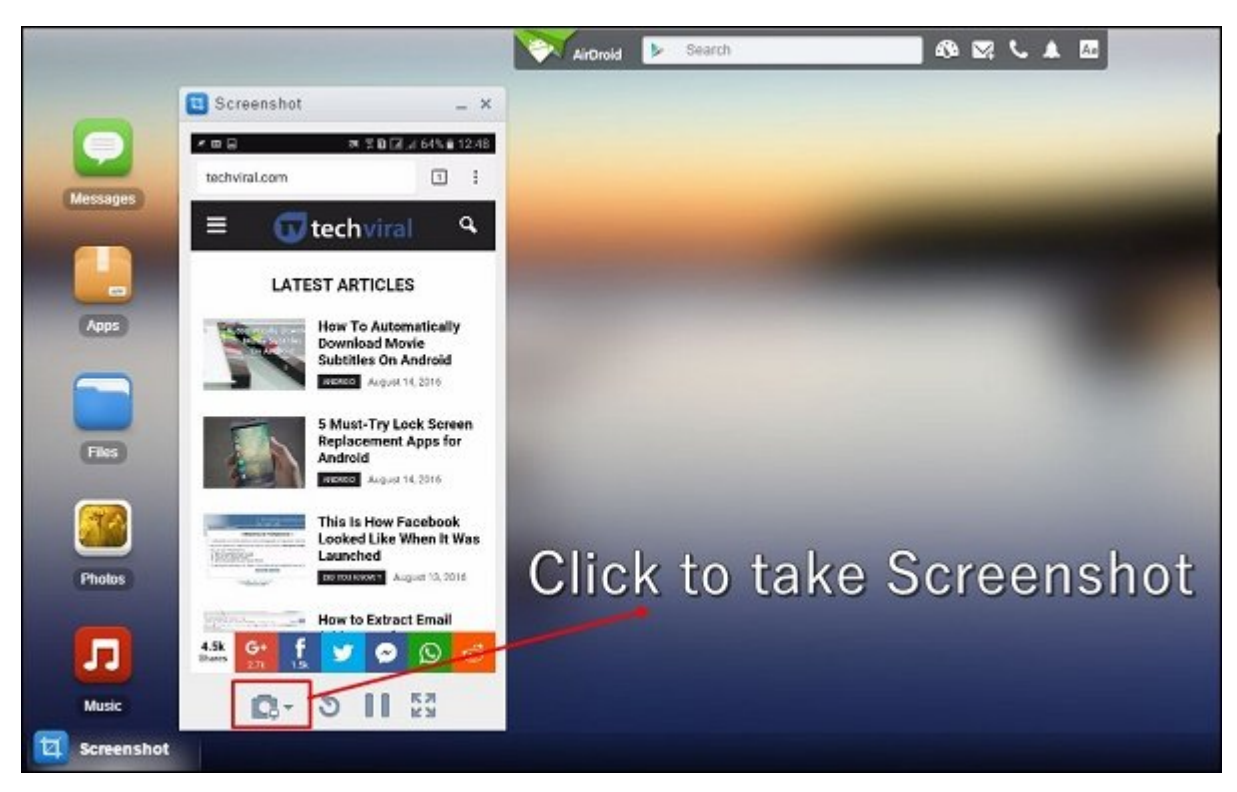

# **از اندروید SDK استفاده کنید**

### روی بعضی از اسمان از اسمارتهای از اسمارتهای اندرویدی میتوان اسکرین اسکرین اسکرین اسکرین اسکرین از اسکرین از اس طریق اتصال دستگاه به پیسی و استفاده از اندروید SDK گوگل این کار را انجام داد.

گام اول- قبل از هر کام اولاد و پیشی کیت توسعه جامعه به هم از از داخل وبسایت اوراکل دانلود و نصب و نصب اوراکل د  $\Box \Box \Box$ 

گام دوم- در این مرحله از وبسایت توسعه دهندگان اندروید گوگل SDK Android را دانلود کنید.

 $\Box$  'Run as administrator'  $\Box\Box$   $\Box$   $\Box\Box\Box\Box$  SDK Manager  $\Box\Box\Box\Box$   $\Box\Box$   $\Box\Box\Box\Box\Box\Box\Box$ انتخابات کانتخاب

گام چهارم- در آخر، باکس tools-Platform SD Android را تیک زده و آن را نصب کنید.

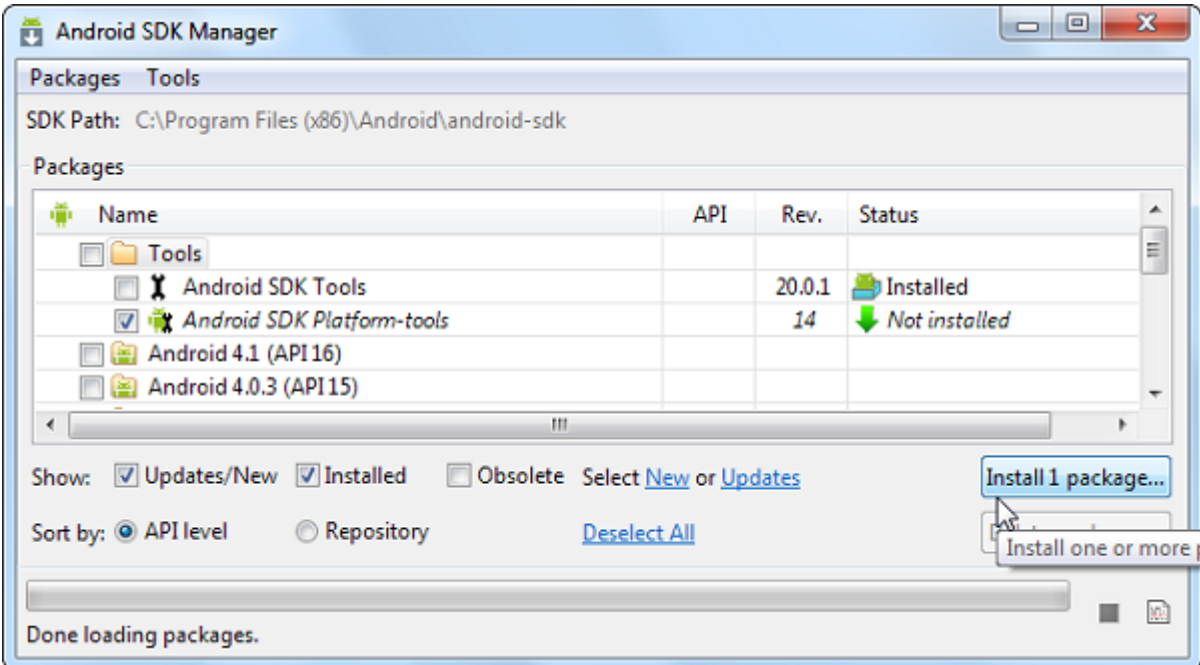

گام پنجم- روی دستگاه اندروید خود مود Debugging USB را روشن کنید.

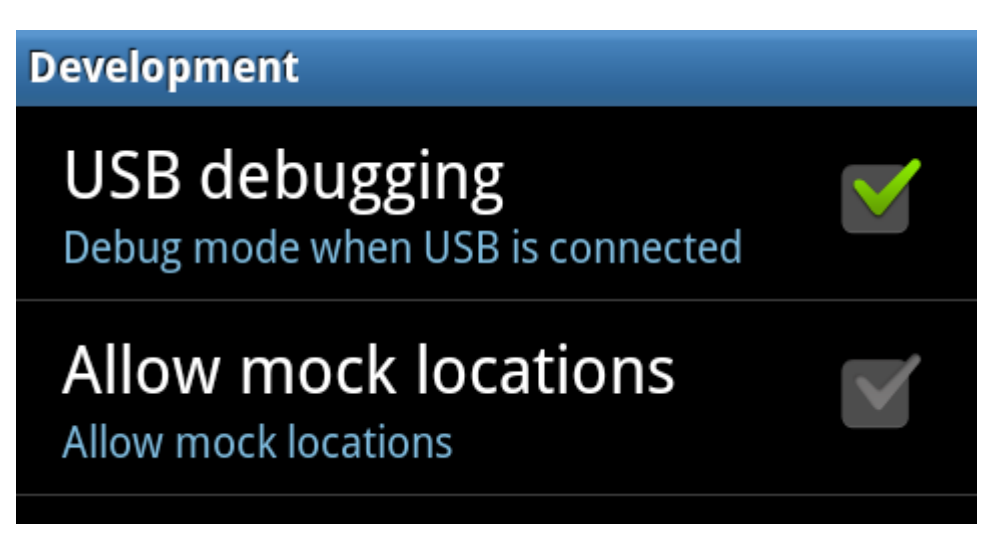

گام ششم- بعد از روشن کردن Debugging USB، دستگاه اندروید موردنظر را از طریق کابل USB به کامپیوتر متصل کنید. کامپیوتر متصل متصل کنید متصل کنید. کامپیوتر آن کرده و درای کردها را نصب میکند. گام هفتم- حالا بهمسیر SDK-android\Android)\86x (Files Program\:C بروید و bat.ddms را راهاندازی کنید.

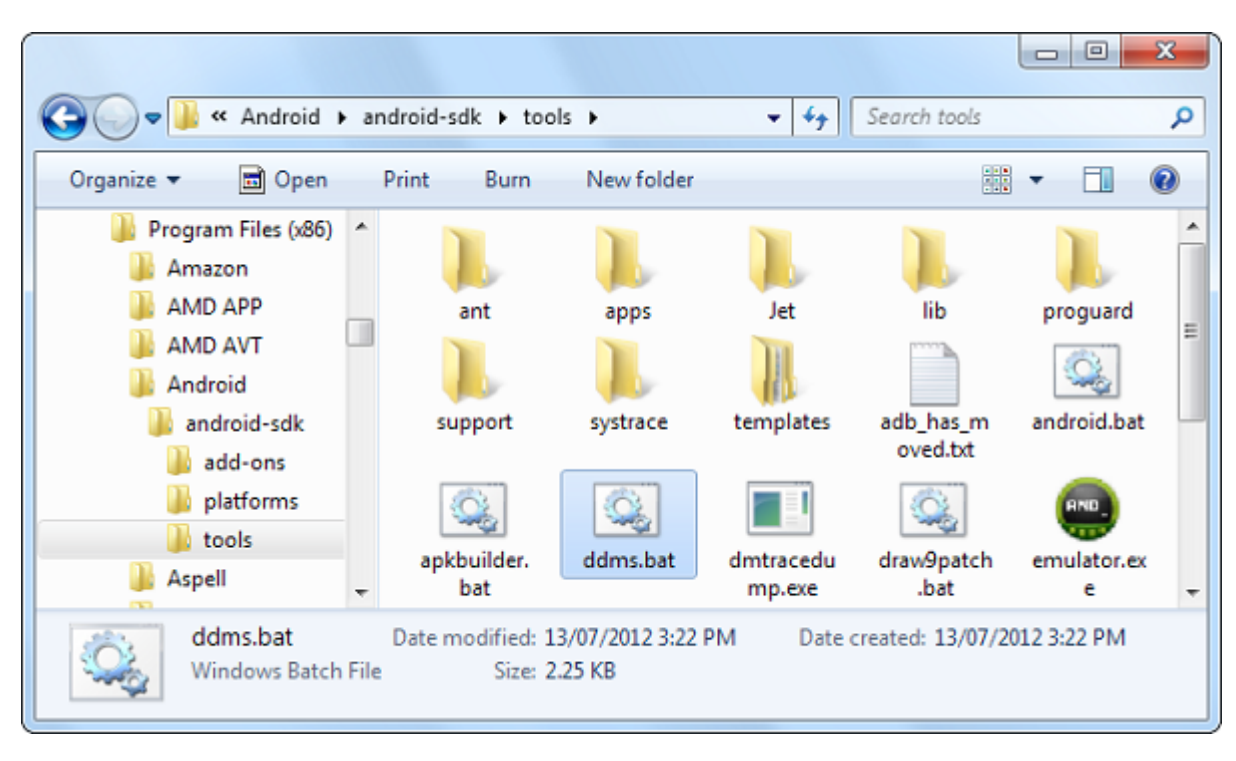

گام هذا و هذا و این میبار میباشد و این بخش انداز میباشد. گوشی انتخابات انتخاب و سپس روی انتخاب و سپس روی دستگا کلیک کنید. از داخل منوی کشویی گزینه 'Capture Screen 'را انتخاب کنید.

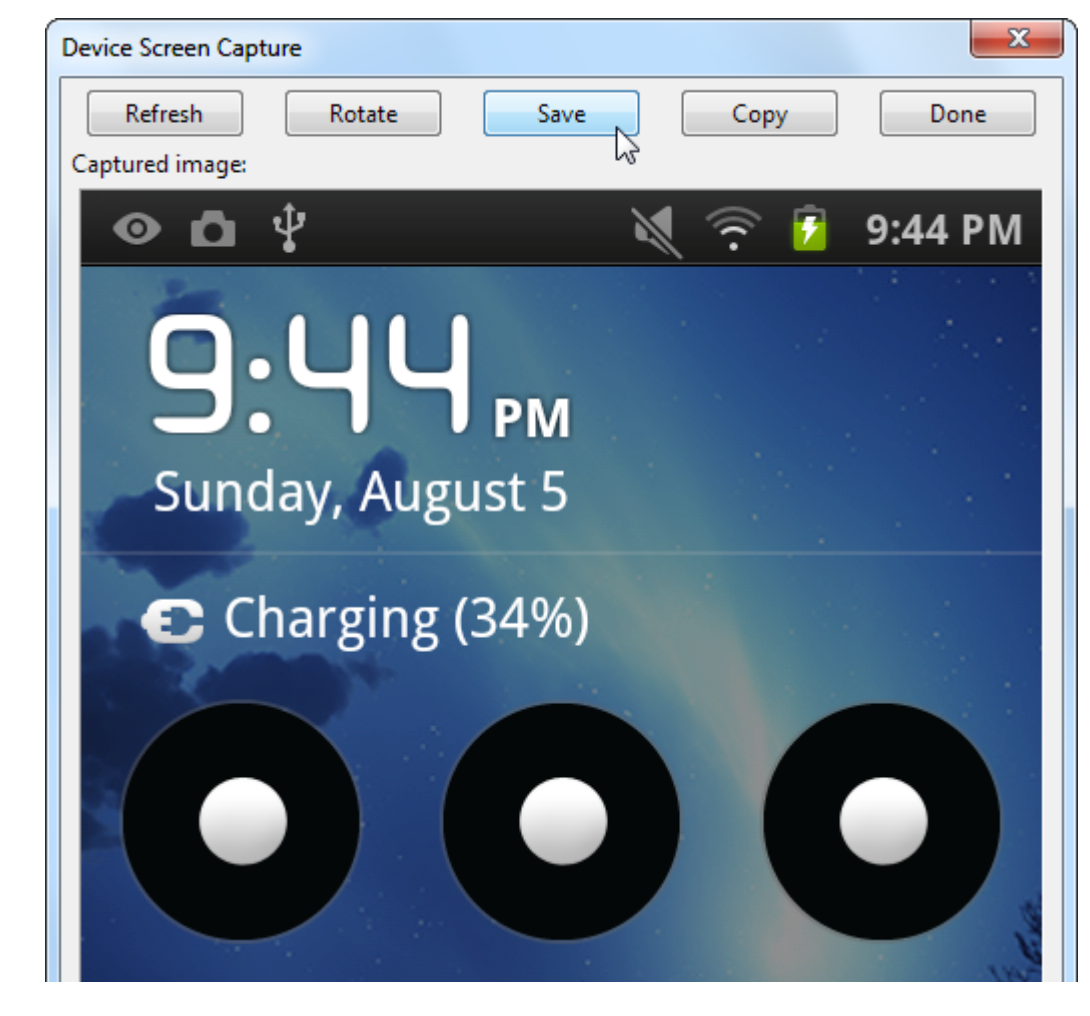

گاه نهم- بان کارا کار مان کار از صفحه دستگاه از صفحه دستگاه کرفتهای گرفته اسکرینشاتهای گرفته میشود. برای گرفته

#### بعدی روی دکمه "Refresh "تقه بزنید. برای ذخیره آنها نیز "Save "را انتخاب کنید.

#### این موسوم به بهموه هم به به به به به به به به از نمایشگر گوشی از نمایشگر گوشی به اسکرین از نمایشگر گوشی میگیرد<br>شما اسکرینشان میگیرد که به اسکرینشان میگیرد که به اسکر گوشی شما اسکرینشان میگیرد که به اسکرینشان میگیرد که به

**نویسنده:**  [حمید نیکروش](https://www.shabakeh-mag.com/person/%D8%AD%D9%85%DB%8C%D8%AF-%D9%86%DB%8C%DA%A9%E2%80%8C%D8%B1%D9%88%D8%B4) **منبع:**  techviral.net **دسته بندی:**  communication of the control of the control of the control of the control of the control of the control of the **تاریخ انتشار:**  11:30 - 24/07/1397 **برچسب:**  [اسکرین شات نمایشگر اندروید](https://www.shabakeh-mag.com/tag/%D8%A7%D8%B3%DA%A9%D8%B1%DB%8C%D9%86-%D8%B4%D8%A7%D8%AA-%D9%86%D9%85%D8%A7%DB%8C%D8%B4%DA%AF%D8%B1-%D8%A7%D9%86%D8%AF%D8%B1%D9%88%DB%8C%D8%AF) - [اپلیکیشن AirDroid برای اتصال گوشی به کامپیوتر](https://www.shabakeh-mag.com/tag/%D8%A7%D9%BE%D9%84%DB%8C%DA%A9%DB%8C%D8%B4%D9%86-airdroid-%D8%A8%D8%B1%D8%A7%DB%8C-%D8%A7%D8%AA%D8%B5%D8%A7%D9%84-%DA%AF%D9%88%D8%B4%DB%8C-%D8%A8%D9%87-%DA%A9%D8%A7%D9%85%D9%BE%DB%8C%D9%88%D8%AA%D8%B1) - [اتصال گوشی](https://www.shabakeh-mag.com/tag/%D8%A7%D8%AA%D8%B5%D8%A7%D9%84-%DA%AF%D9%88%D8%B4%DB%8C-%D8%A7%D9%86%D8%AF%D8%B1%D9%88%DB%8C%D8%AF-%D8%A8%D9%87-%DA%A9%D8%A7%D9%85%D9%BE%DB%8C%D9%88%D8%AA%D8%B1) [اندروید به کامپیوتر](https://www.shabakeh-mag.com/tag/%D8%A7%D8%AA%D8%B5%D8%A7%D9%84-%DA%AF%D9%88%D8%B4%DB%8C-%D8%A7%D9%86%D8%AF%D8%B1%D9%88%DB%8C%D8%AF-%D8%A8%D9%87-%DA%A9%D8%A7%D9%85%D9%BE%DB%8C%D9%88%D8%AA%D8%B1)

**نشانی**

https://www.shabakeh-mag.com/computer-science/13957/%D8%A8%D9%87%E2%80%8C%D8: $\Pi\Pi$ %B3%D8%A7%D8%AF%DA%AF%DB%8C-%D8%A7%D8%B2-%D8%AF%D8%A7%D8%AE%D9%84-%D9%BE%DB%8C%E2%80%8C%D8%B3%DB%8C-%D8%A7%D8%B2-%D9%86%D9%85%D8%A7%DB%8C%D8%B4%DA%AF%D8%B1-%D8%AF%D8%B3%D8%AA%DA%AF%D8%A7%D9%87-%D8%A7%D9%86%D8%AF%D8%B1%D9%88%DB%8C%D8%AF-%D8%A7%D8%B3%DA%A9%D8%B1%DB%8C%D9%86%E2%80%8C%D8%B4%D8%A7%D8%AA-%D8%A8%DA%AF%DB%8C%D8%B1%DB%8C%D8%AF